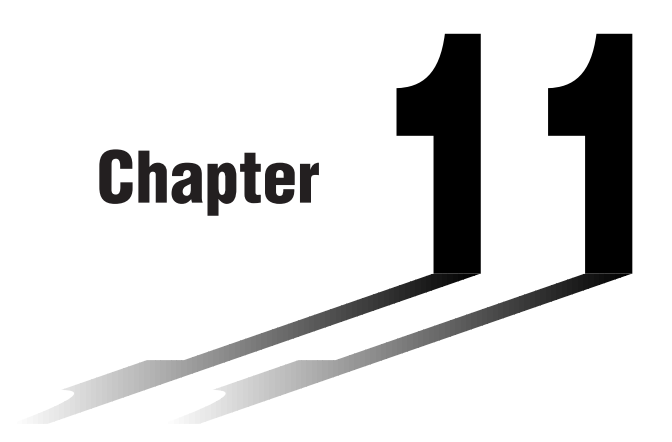

# **Dual Graph**

Dual Graph lets you split the display between two different screens, which you can then use to draw different graphs at the same time. Dual Graph gives you valuable graph analysis capabilities.

- You should be familiar with the contents of "8-3 Graph Function Operations" before reading this chapter.
- **11-1 Before Using Dual Graph**
- **11-2 Specifying the Left and Right View Window Parameters**
- **11-3 Drawing a Graph in the Active Screen**
- **11-4 Displaying a Graph in the Inactive Screen**

**11**

# **11-1 Before Using Dual Graph**

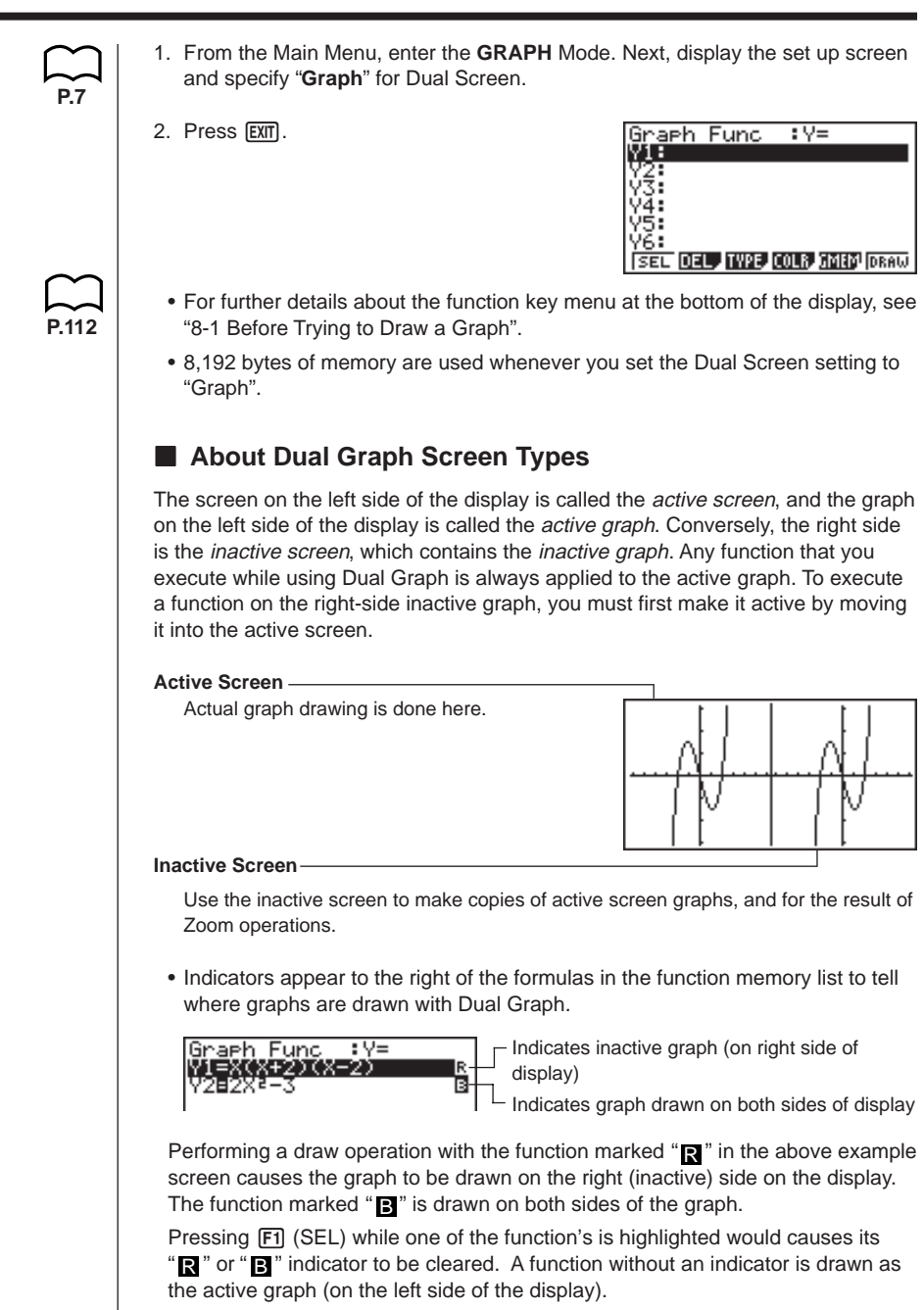

# **11-2 Specifying the Left and Right View Window Parameters**

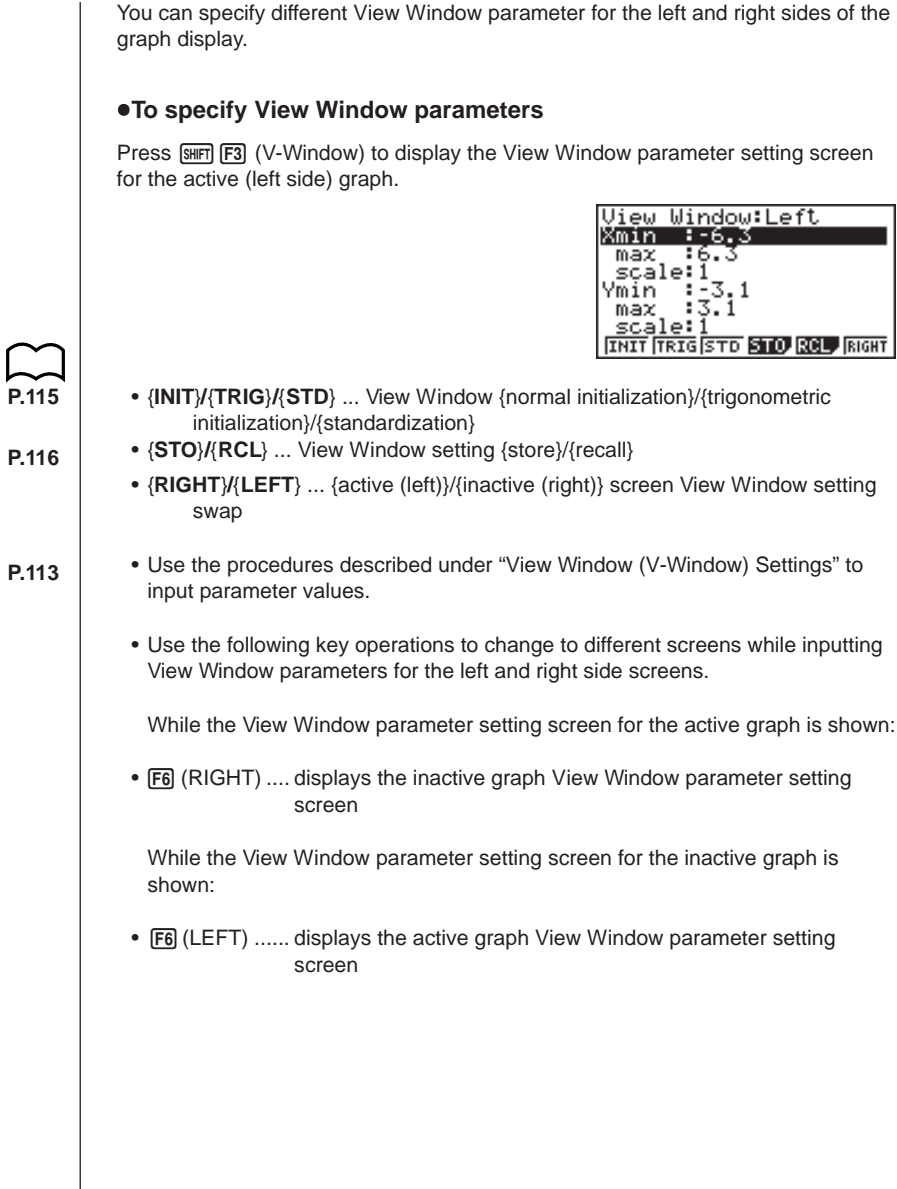

## **11-3 Drawing a Graph in the Active Screen**

You can draw graphs only in the active screen. You can then copy or move the graph to the inactive screen. u**Drawing a graph in the active screen Example** To draw the graph of  $y = x (x + 1) (x - 1)$ Use the following View Window parameters:  $Xmin = -2$   $Ymin = -2$ **Xmax = 2 Ymax = 2 Xscale = 0.5 Yscale = 1** Input the function.  $\overline{x}$ Store the function. **EXE** Draw the graph.  $F6$  (DRAW) or  $ExE$ 

## **11-4 Displaying a Graph in the Inactive Screen**

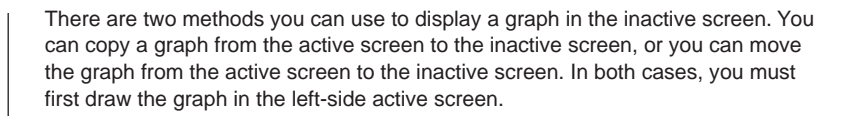

#### **E** Before Displaying a Graph in the Inactive Screen

After drawing a graph in the active screen, press [OPTN], and the Dual Graph function menu appears at the bottom of the display.

- {**COPY**} ... {copies active graph to inactive screen}
- {**SWAP**} ... {switches active screen and inactive screen}
- {**PICT**} ... {picture function}

#### ■ Copying the Active Graph to the Inactive Screen

 **Example** To draw the graph for  $y = x(x + 1)(x - 1)$  on the active screen **and the inactive screen**

Use the following View Window parameters:

Active (Left) Screen Inactive (Right) Screen View Window parameters View Window parameters **Xmin = –2 Ymin = –2 Xmin = –4 Ymin = –3 Xmax = 2 Ymax = 2 Xmax = 4 Ymax = 3 Xscale = 0.5 Yscale = 1 Xscale = 1 Yscale = 1**

Assume that the function being graphed is stored in memory area Y1.

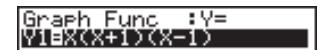

Draw the graph in the active screen. Copy the graph to the inactive 6(DRAW) (right) screen.

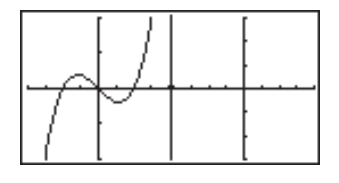

OPTN **F1** (COPY)

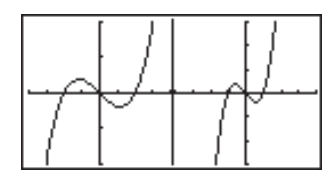

• The graph is reproduced using the inactive screen View Window parameters.

**P.139**

## **11 - 4 Displaying a Graph in the Inactive Screen**

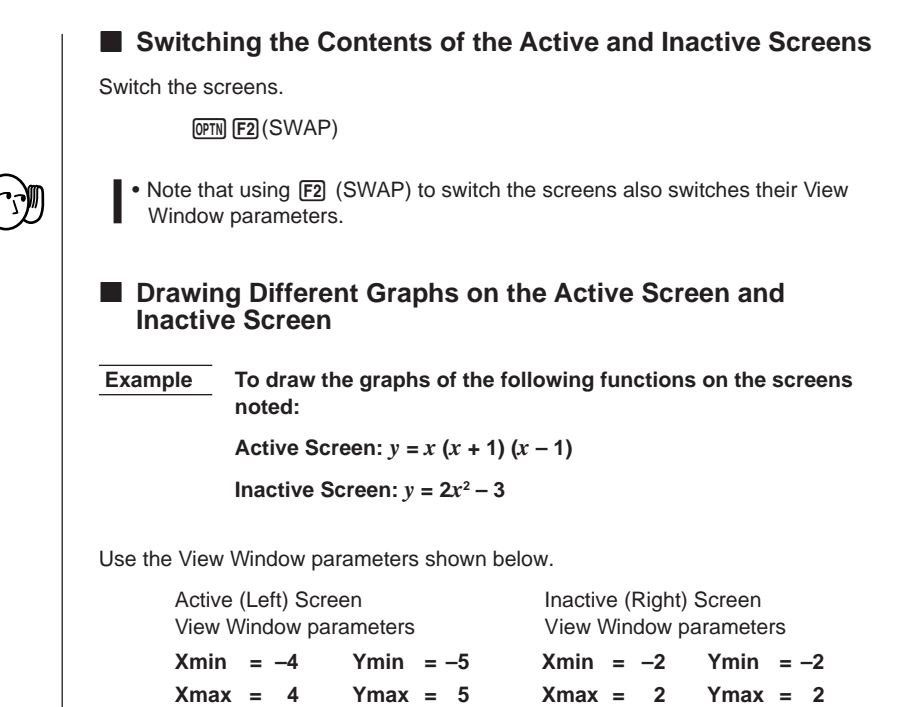

 $Xscale = 1$   $Yscale = 1$   $Xscale = 0.5$   $Yscale = 1$ 

Assume that the functions being graphed are stored in memory areas Y1 and Y2.

Select the function for the graph that you want to end up in the inactive (right) screen.

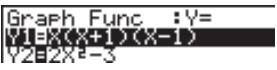

1(SEL) Graeh Func  $3\sqrt{2}$ n Func<br><mark>X±197X=19</mark><br>{<sup>2</sup>−3

Draw the graph in the active screen.

6(DRAW)

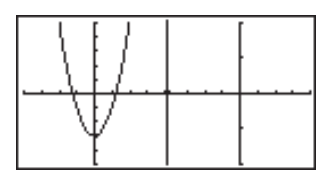

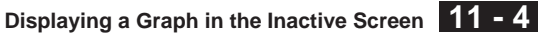

Swap the screens so the graph is on the inactive (right) screen.

(OPTN) [F2] (SWAP)

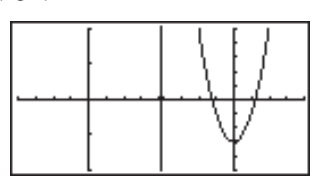

Select the function for the graph that you want in the now-empty active (left) screen.

AC F1 (SEL)

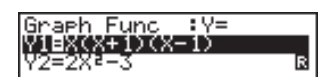

Draw the graph.

6(DRAW)

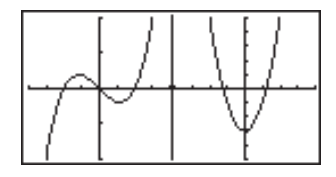

• At this point, you could perform a copy operation and superimpose the active graph over the inactive graph.

**OPTN F1** (COPY)

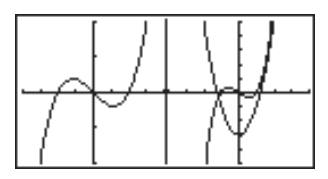

• Pressing  $\boxed{\text{SMF}}$   $\boxed{\text{F6}}$   $(G \leftrightarrow T)$  lets you switch between display of the active and inactive graphs, using the entire display for each.

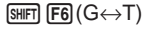

 $[SHIF]$   $[FG]$   $(G \leftrightarrow T)$ 

 $\boxed{\text{SHFT}}$   $\boxed{\text{F6}}$   $\boxed{\text{G}\leftrightarrow\text{T}}$ 

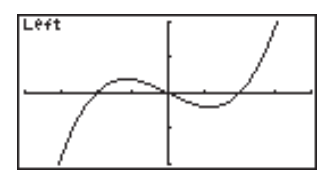

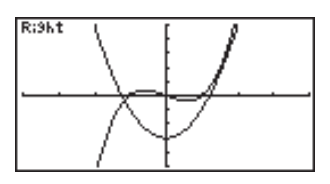

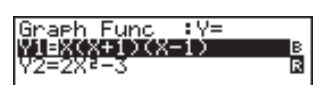

## **11 - 4 Displaying a Graph in the Inactive Screen**

### **E** Other Graph Functions with Dual Graph

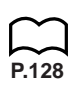

After drawing a graph using Dual Graph, you can use the trace, zoom, sketch and scroll functions. Note, however, that these functions are available only for the active (left) graph. For details on using these functions, see "8-6 Other Graphing Functions".

- To perform any of the above operations on the inactive graph, first move the inactive graph to the active screen.
- The graph screen will not scroll while a trace operation is being performed on the active graph.

The following shows some example operations using the zoom function.

 **Example 1 To use box zoom to enlarge the graph of**  $y = x (x + 1) (x - 1)$ 

Use the following View Window parameters for the active graph.

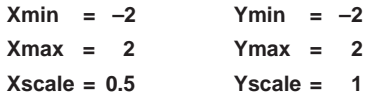

Assume that the function is already stored in memory area Y1.

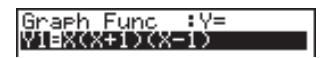

Press **F6** (DRAW) or **EXE** to draw the graph.

 $[SHIF]$   $[ F2]$  (Zoom)  $[ F1]$  (BOX)

• Use the cursor keys to move the pointer to one of the corners of the box and then press EXE.

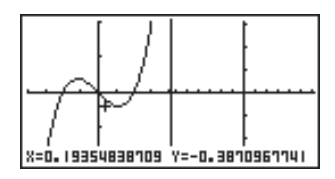

• Use the cursor keys to move to the opposite corner of the box and then press **EXE** to enlarge the graph.

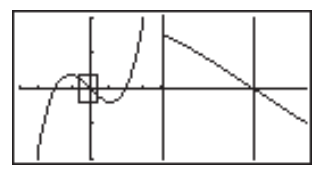

• The zoom operation changes the View Window parameters of the inactive screen, so the graph in the inactive screen is cleared.